## **Instructions Pertaining to Generation of Images**

Please follow the following instructions carefully while generating the images

- $\checkmark$  After scanning the document always save the image in "pdf" format.
- $\checkmark$  Image should be clearly legible. If the resolution is around 100 dpi and the size of image is around 100 kb it's possible to generate an image which can be read.
- $\checkmark$  The size of image should not exceed 100 kb.
- $\checkmark$  Please take care that while reducing size the image does not become illegible.
- $\checkmark$  Upload the image in the prescribed slot only.

**The images that are clear and legible but, uploaded in the wrong slot or the images that are uploaded in the correct slot but, not readable will not be considered during the scrutiny process. They will be treated as 'Not Submitted '**

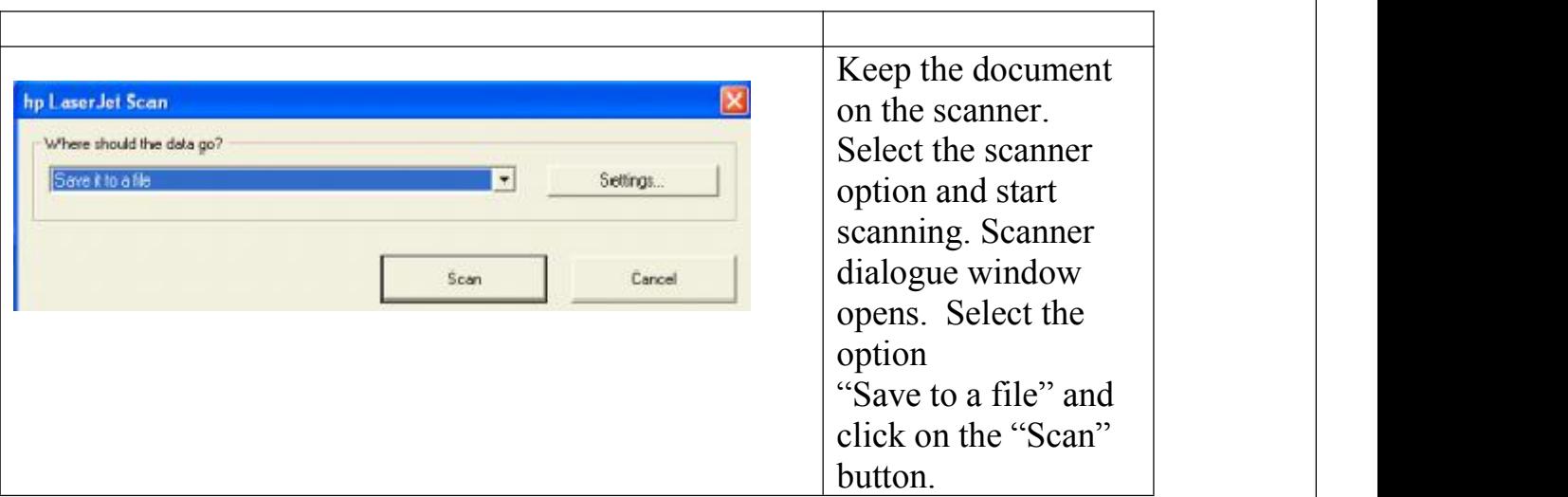

## **Instructions for Scanning Documents**

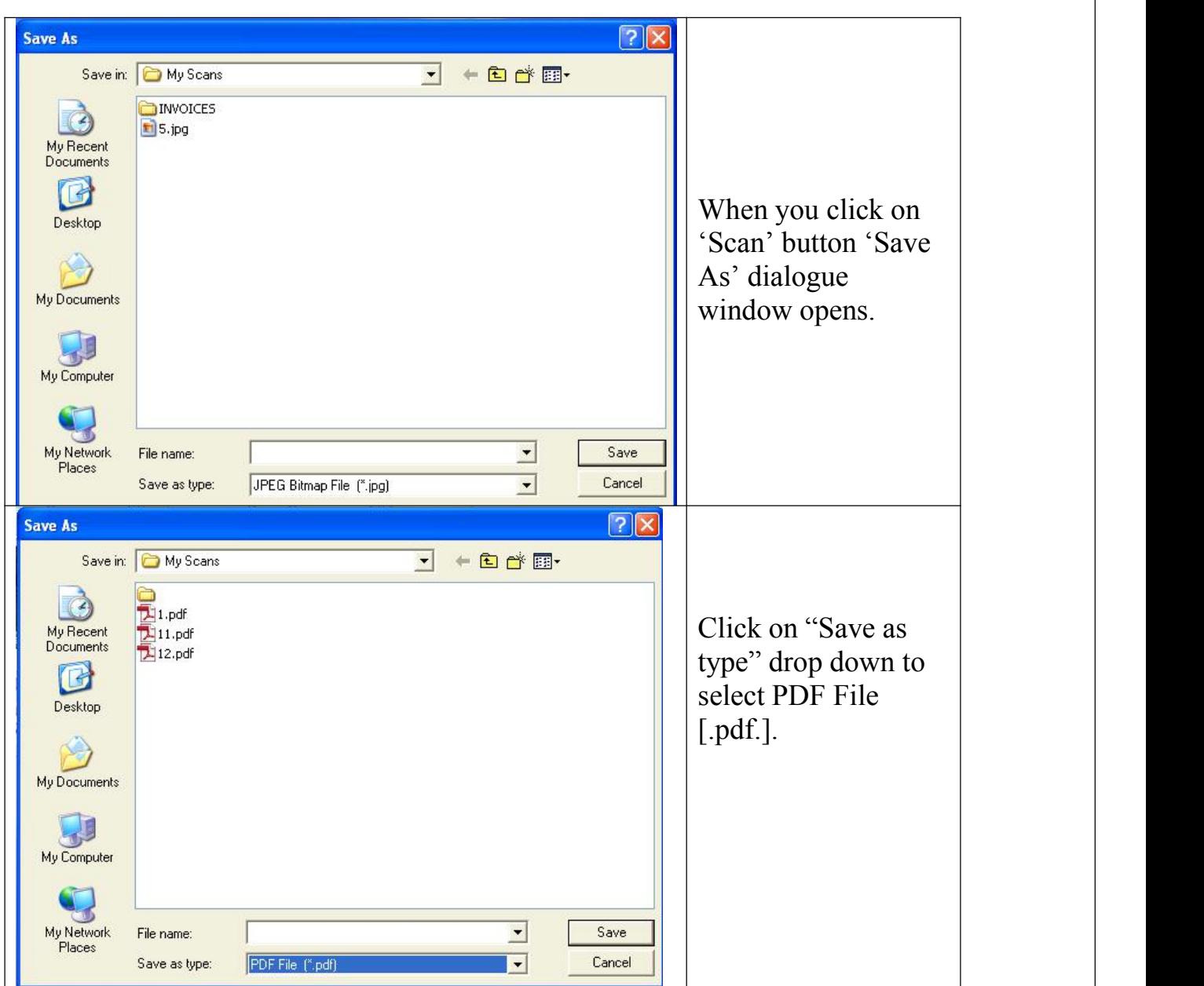

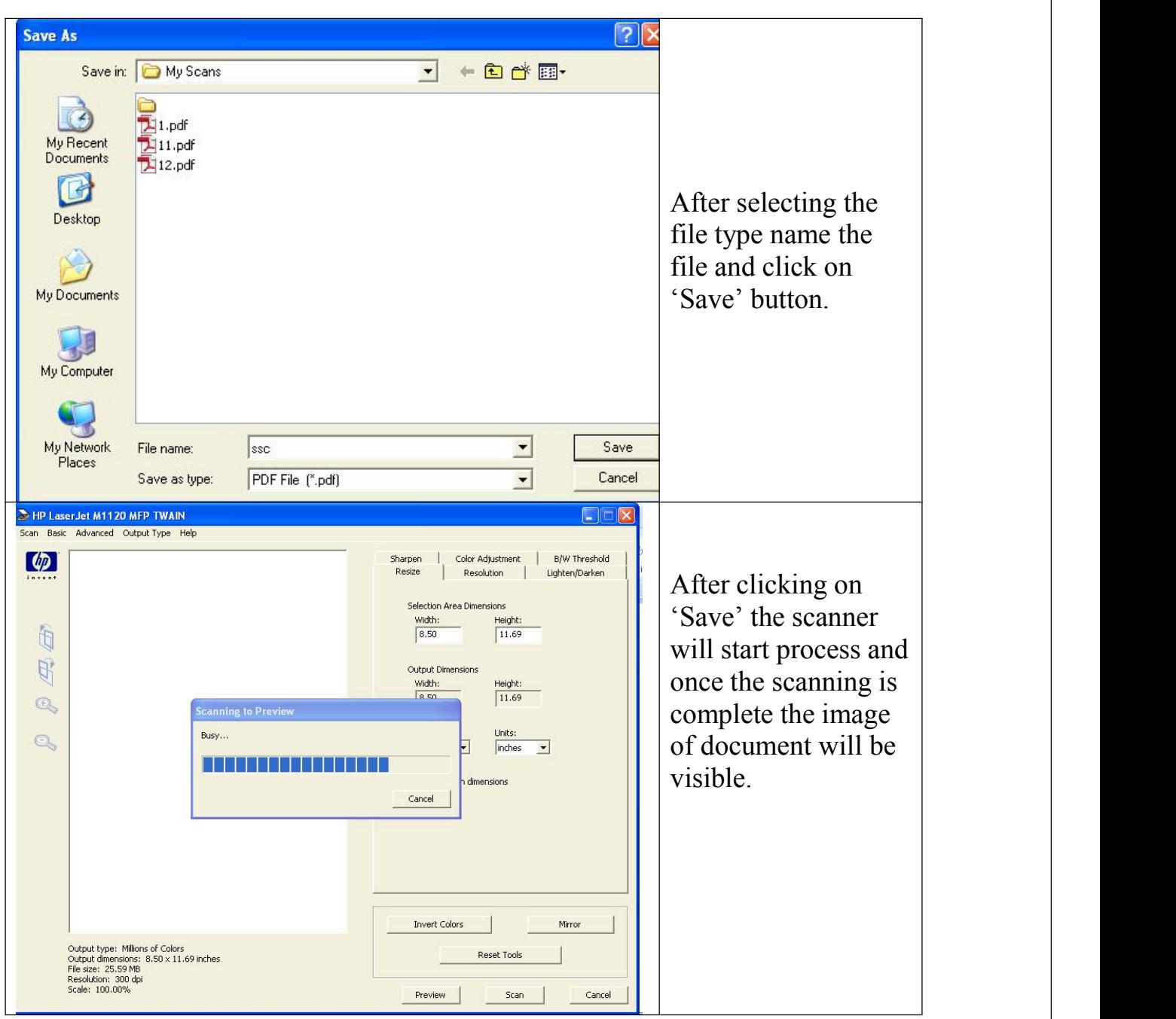

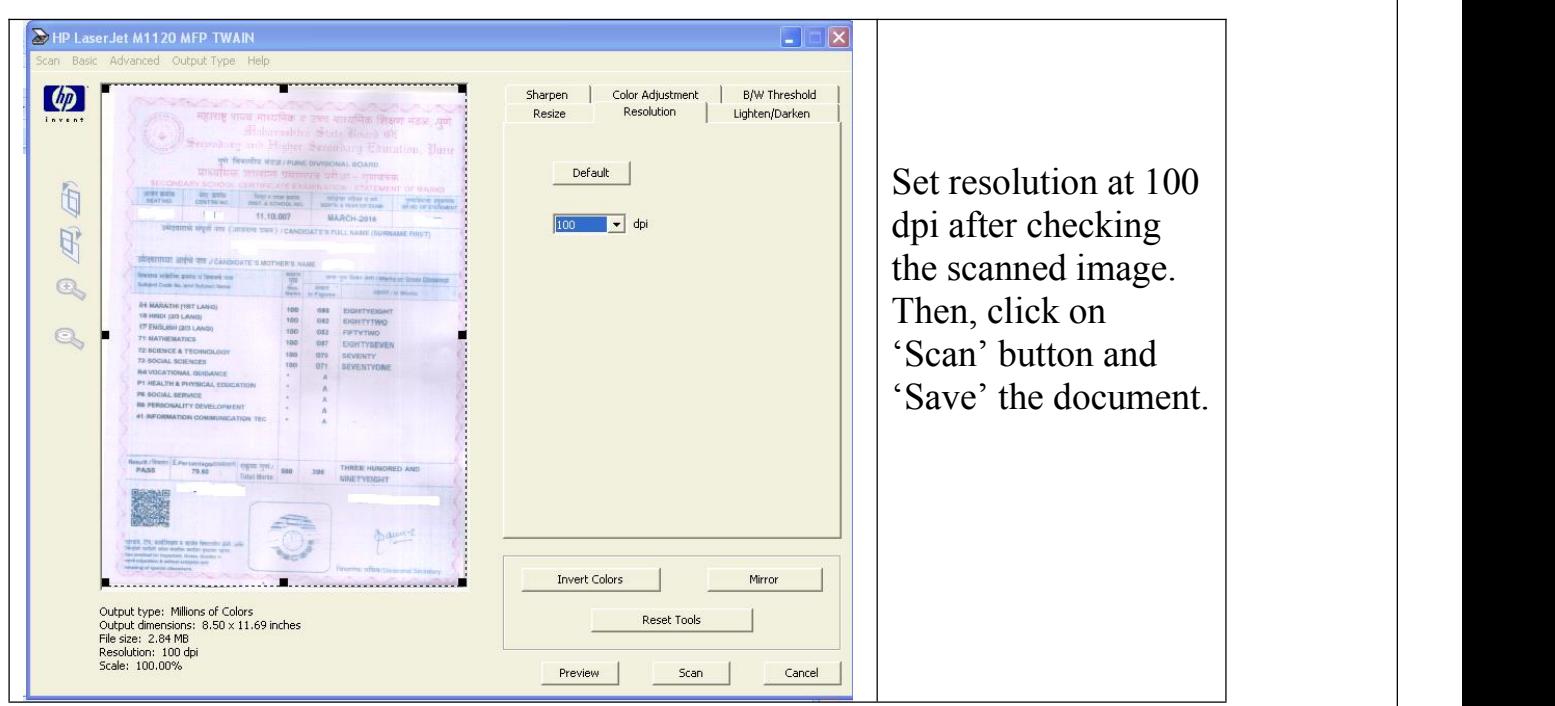

## The Steps for Changing Image Size

Install **PDF24** from the link https://en.pdf24.org

## **Start PDF24 after installation.**

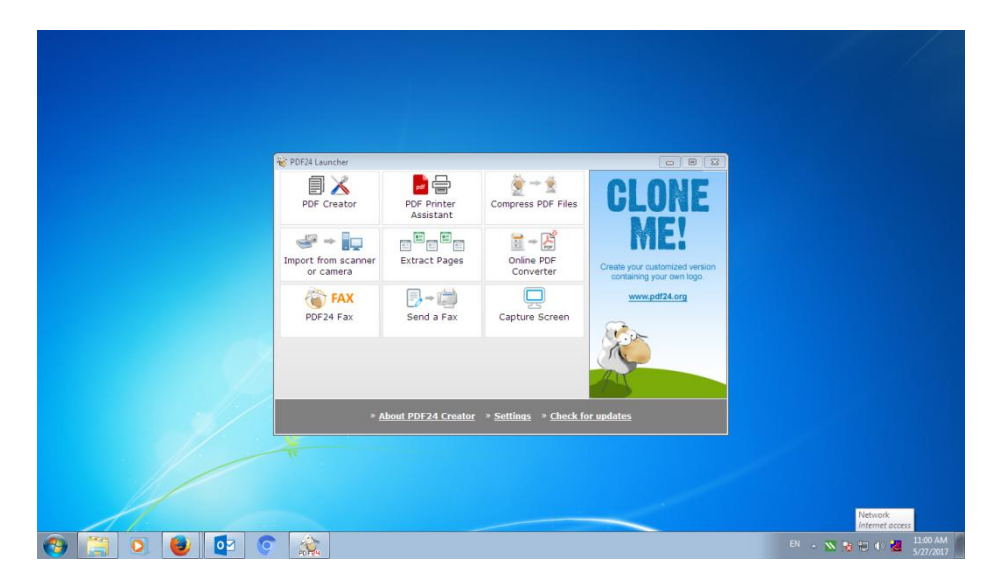

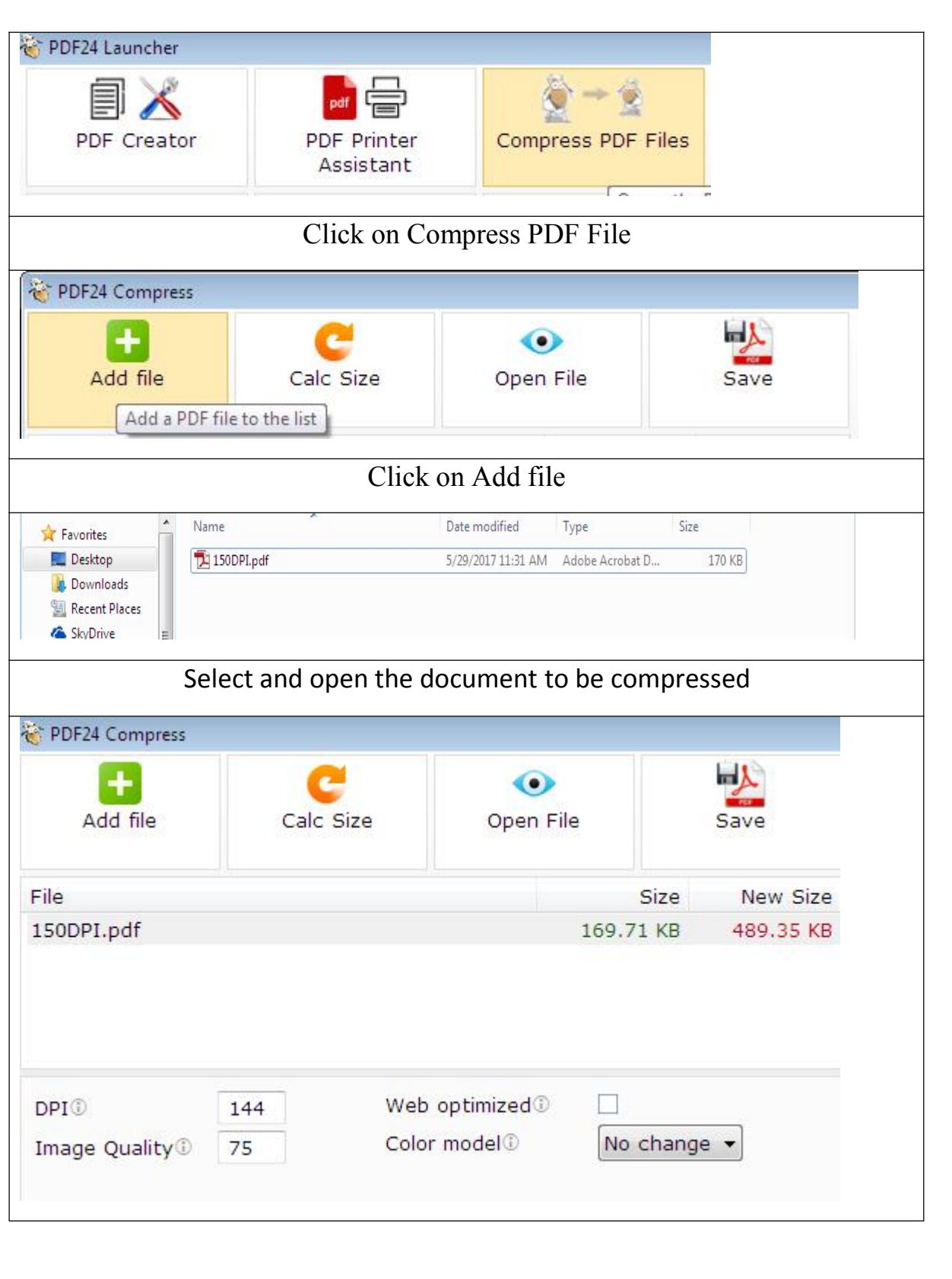

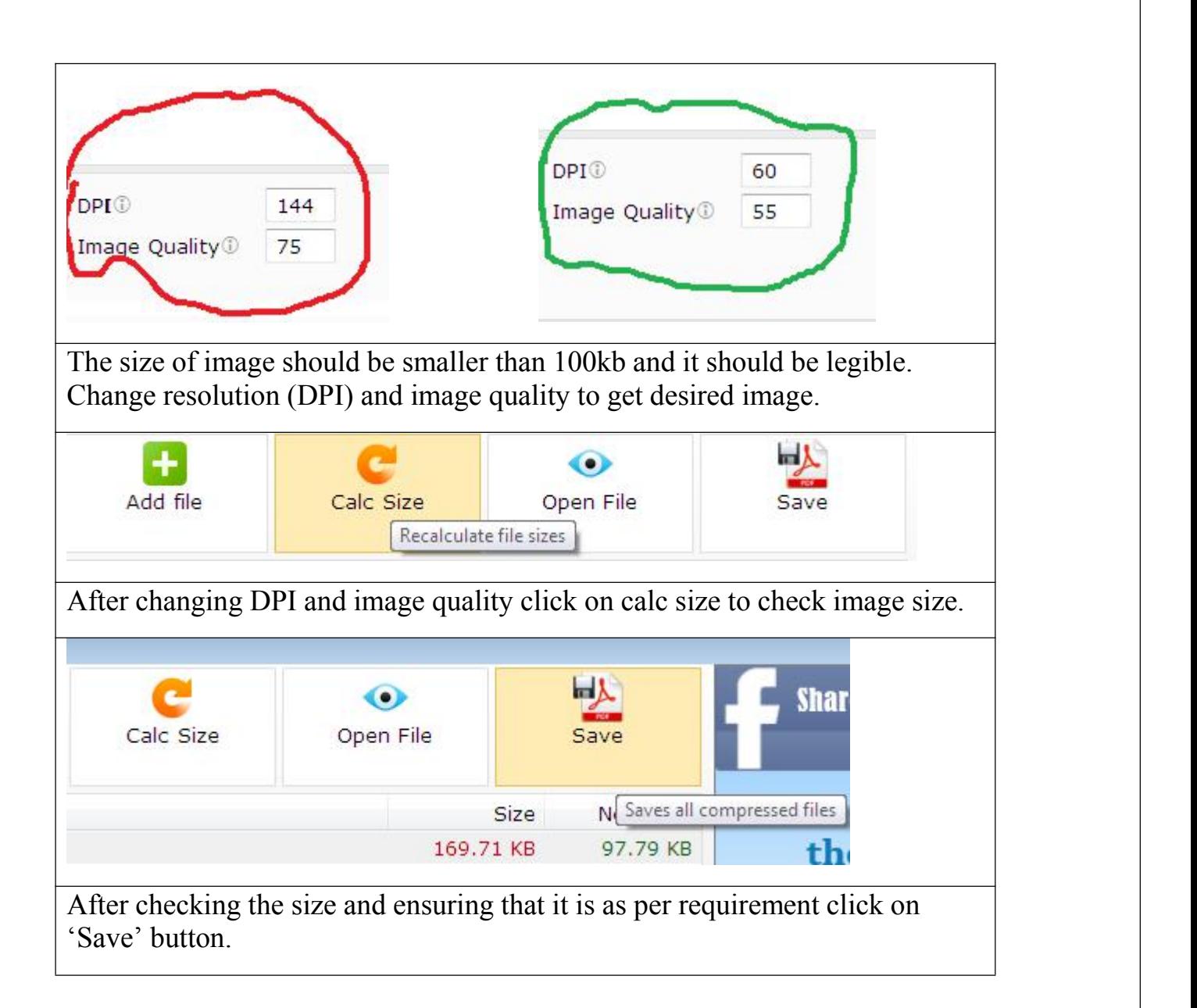